# **Art to Desktop**

#### v3.0

For iTunes 11+/OS X 10.10+ Find more free AppleScripts and info on writing your own at Doug's AppleScripts for iTunes.

This Stay-Open applet will set your desktop picture to the album artwork of the currently playing track.

For OS X 10.10 and later only.

This script is Donationware. If you use it and like it please consider making a donation to support my AppleScripting efforts. Click here for more info.

### **Installation:**

This script is an **AppleScript applet** and can be run by double-clicking its icon in the Finder. However, it is probably best accessed from the iTunes Script menu.

Put AppleScripts in your iTunes "Scripts" folder. This is located in your [user name] / Library / iTunes / folder.

The user Library directory is hidden by default. To make it visible, hold down the Option key on your keyboard and select **Go > Library** from the Finder.

If there is no folder named "Scripts" in the [user name] / Library / iTunes / folder then create one and put the script(s) in it. AppleScripts will then appear in iTunes' Script menu, and can be activated by selecting by name and clicking. Be sure to also save this Read Me document in a safe and convenient place.

See the online Download FAQ for more info and video on downloading and installing AppleScripts.

### How to use:

Run the applet. iTunes should be running, though not neccessarily playing. When iTunes *is* playing and the current track contains accessible artwork, the applet will grab the artwork, re-scale it if neccessary, and display it as your desktop picture. It will take a few moments for the applet to process artwork for each new track.

- The applet will store the path of the picture which is displayed on your desktop when it starts up. If a track does not contain artwork or you **Quit** the applet, this picture will be re-displayed.
- It is *possible* that the applet *could* become confused at some point and lose track of your original desktop picture. It *shouldn't*, but I have no idea what you are doing at your house, so I make this disclaimer: **Make sure you know where your initial desktop picture is located so you can restore it if neccessary.**

# **Desktop picture settings:**

You **must** set your Desktop Picture settings in System Preferences. I personally like a very basic "Center" with a black background:

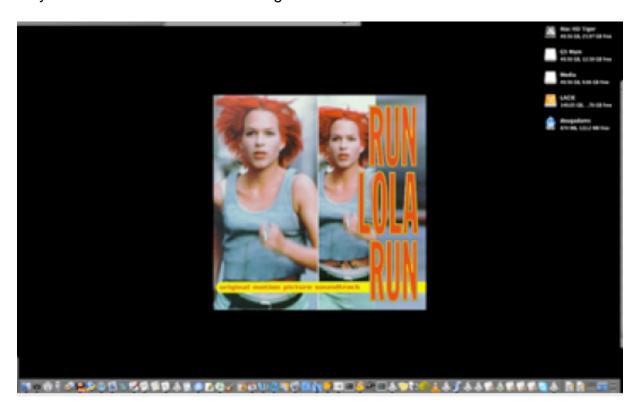

However, other settings provide interesting results as well ("Tile" for example).

### **Reset:**

While the applet is running, you can single-click its icon in the Dock and it will clear the current track information and grab the current track's artwork again. This may be handy if you change your System Preferences or in any circumstance where you would like to re-display artwork.

### **Quit:**

When the applet is **Quit**, the original desktop picture which was displayed when you started the applet will be re-displayed.

# **Hacking the script:**

• By default, the script exports the artwork image scaled to a width of 500 pixels. You can scale the image to your own preffered pixel width by entering this in Terminal:

defaults write com.dougscripts.arttodesktop defaultScale -int 500

...where 500 is the pixel width and an exported image will be scaled to a width of 500 pixels. Any width 200 to 600 is pretty good, but the quality of your images may vary depending on their original dimensions. and, of course, the dimensions of your display screen.

I purposely did not include any interface to change this setting within the app itself in the interest of simplicity.

# **Helpful Links:**

Information and download link for this script is located at:

http://dougscripts.com/itunes/scripts/ss.php?sp=arttodesktop

#### If you have any trouble with this script, please email me.

My name is Doug Adams dougscripts@mac.com

#### Click on the underlined URL text:

- Doug's AppleScripts for iTunes
- Assign Shortcut Keys to AppleScripts
- Doug's RSS Feed **Recent site news**, **script additions and updates** (add link to your news reader)
- 30 Most Recent RSS Feed **Most recent new and updated scripts** (add link to your news reader)

#### **Version History:**

#### **v3.0** july 12 2016

- For OS X 10.10 and later only
- Preliminary support for macOS 10.12
- Maintenance and security updates

#### v2.2 Dec 26 2013

- compatible with Leopard and Snow Leopard

#### v2.1 Sept 10 2009

- compatible with Leopard and Snow Leopard
- scaling factor accessible via defaults
- code enhancements and finessings

#### v2.0 june 11 2008

- runs as universal binary
- various fixes and enhancements to modernize since last update (see below)

#### v1.1 july 26 2006

- deletes contents of temporary work folder so tmp folder does not fill up with artwork files

#### v1.0 july 26 2006

- initial release

This doc last updated July 12 2016

This software is released "as-is". By using it or modifying it you agree that its author cannot be held responsible or liable for any tragedies resulting thereof.

AppleScript, iTunes, iPhone, iPad and iPod are registered trademarks of Apple, Inc.